### **Procedură seriale**

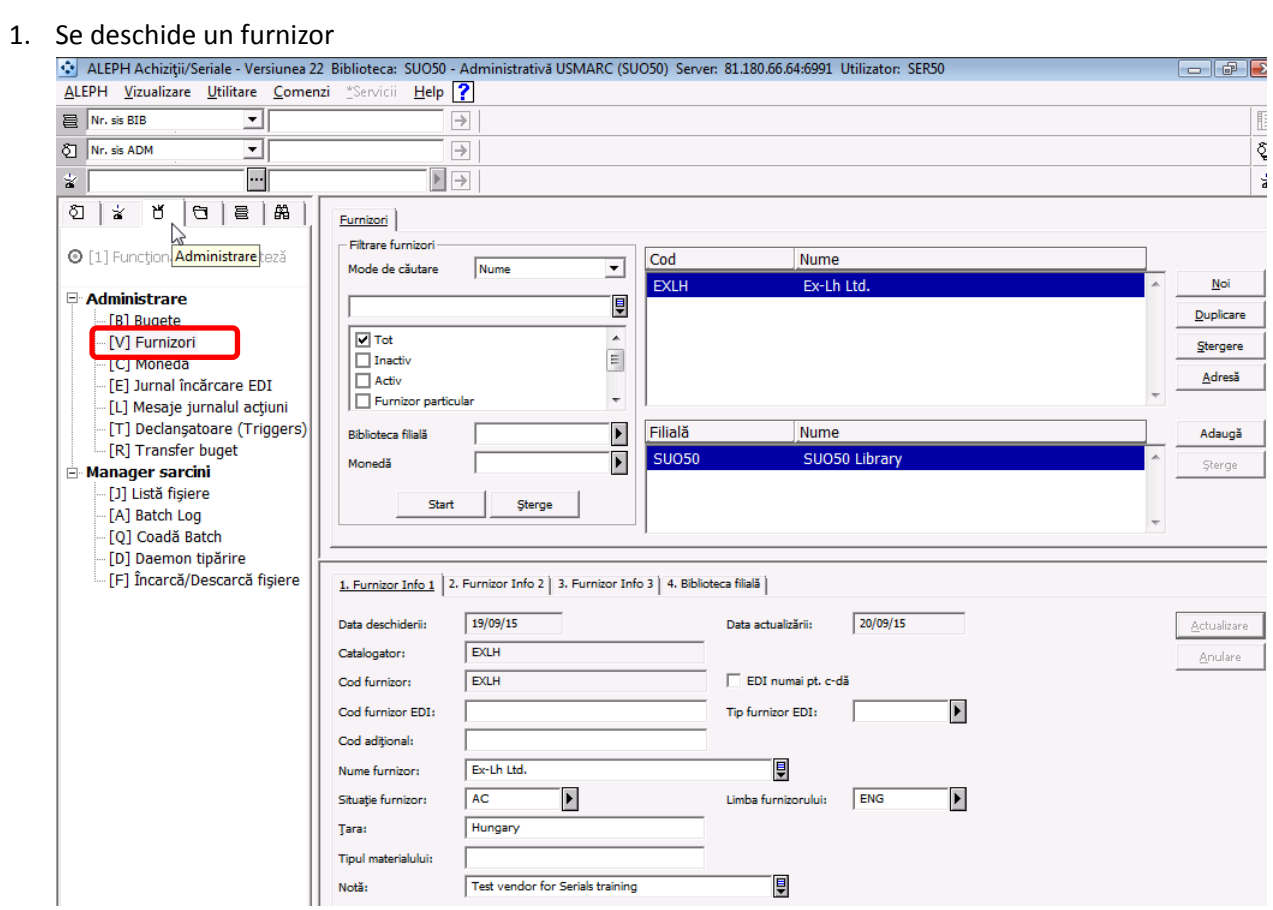

## 2. Se adaugă monedă/valută:

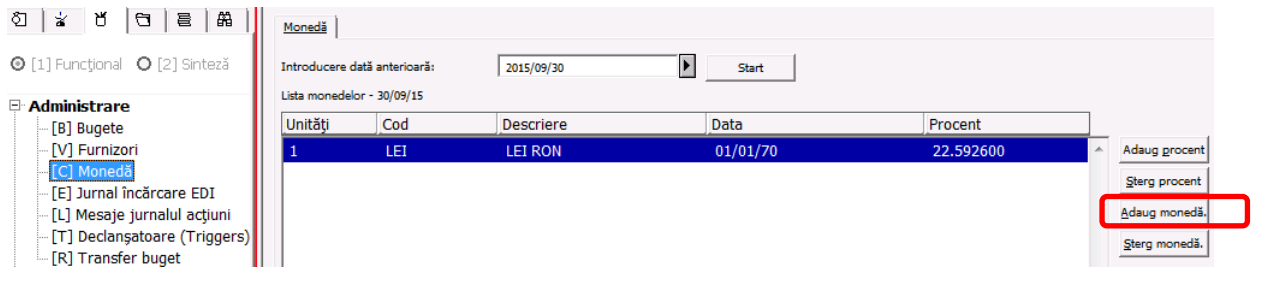

#### 3. Se descrie un titlu de revistă

Creare înregistrarea bibliografică și salvare:<br>122 Library: SUO01 - USMARC Bibliographic (SUO01) Server: 81.180.66.64:6991 User: EXLH

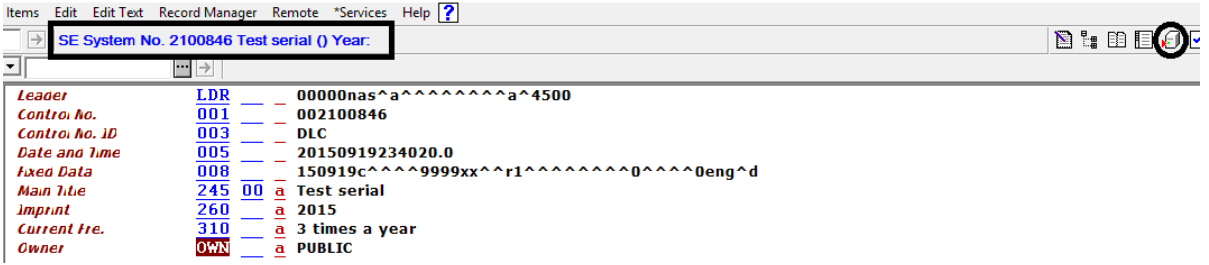

4. Deschidere o înregistrarea Holding:

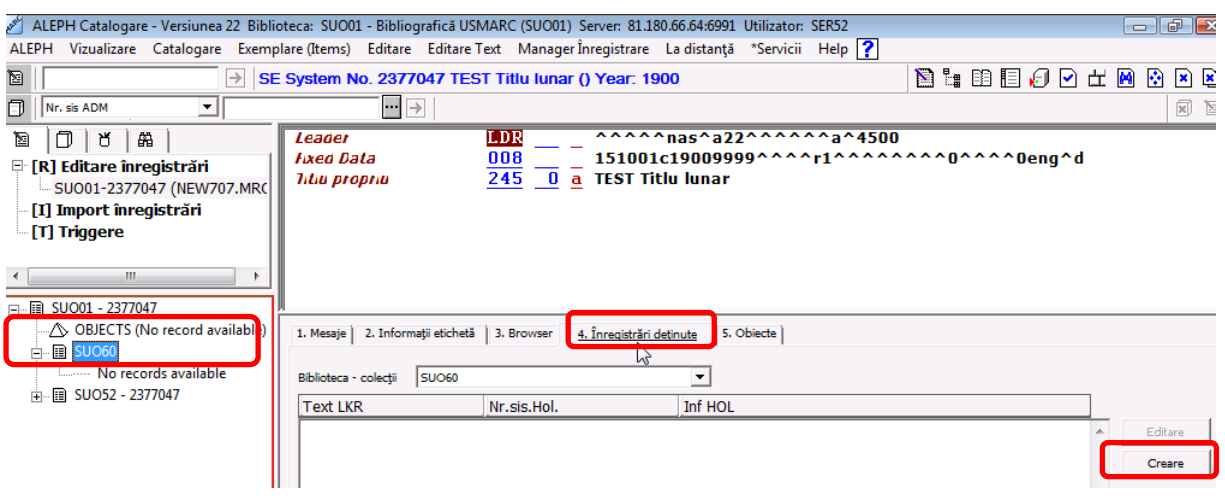

5. Se trece în Seriale:

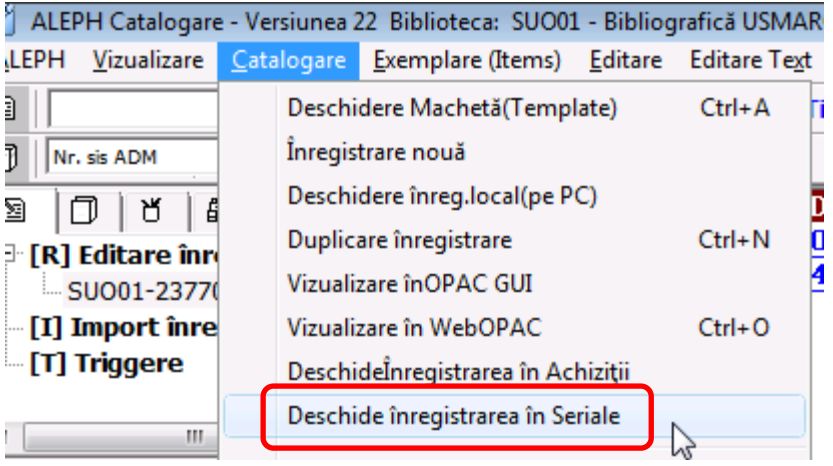

## 6. Se crează înregistrarea abonamentului:

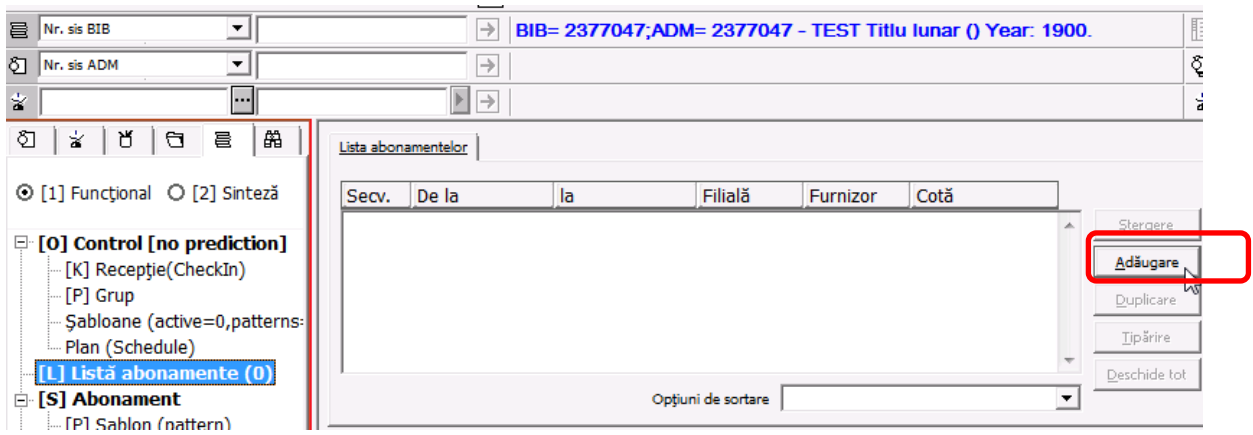

#### Crearea abonamentului:

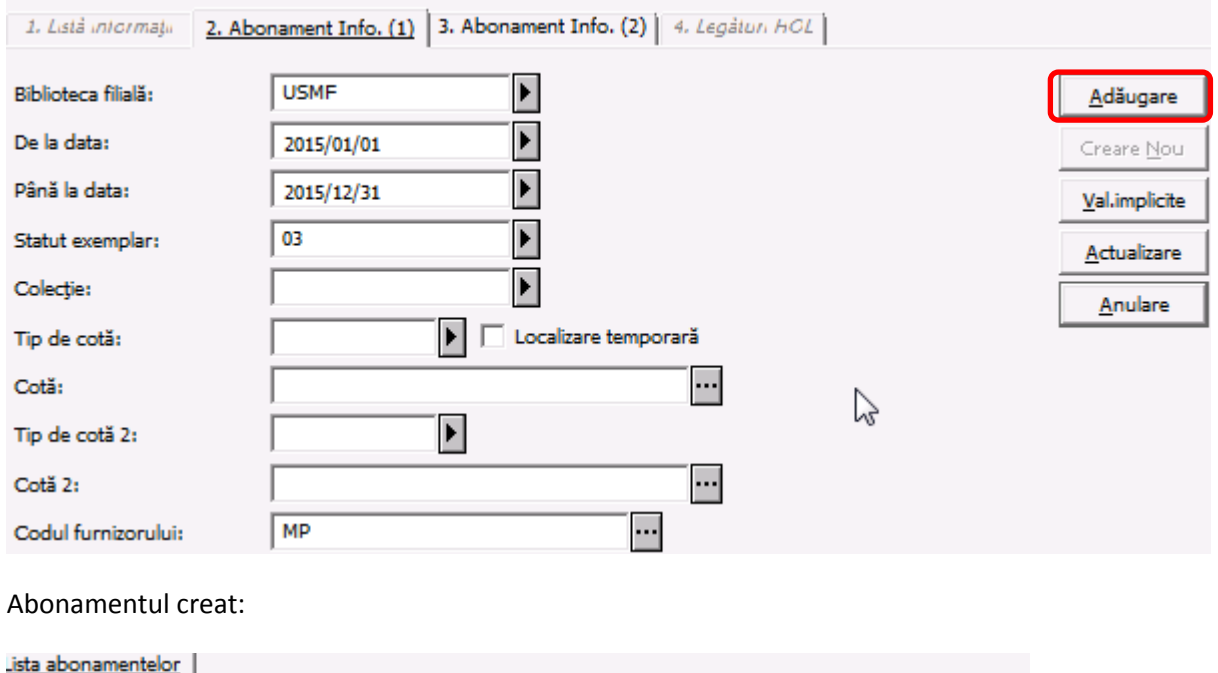

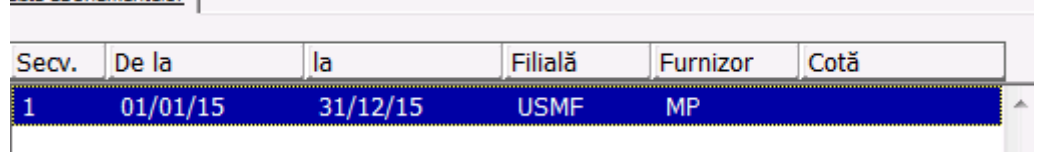

### 7. Linkuri HOL, dacă nu s-a creat din CATalogare se poate crea aici înregistrarea de Holding:

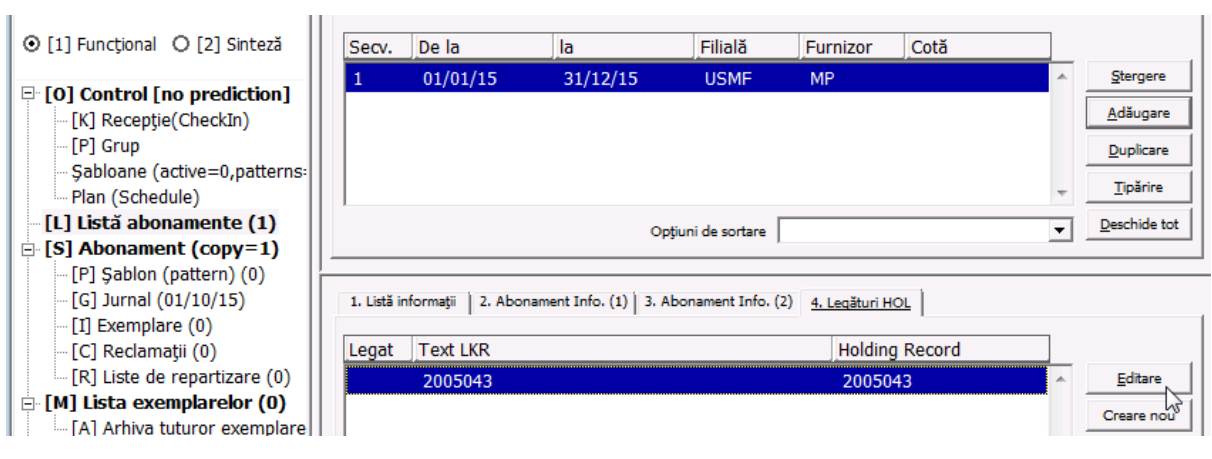

8. Se adaugă șablon:

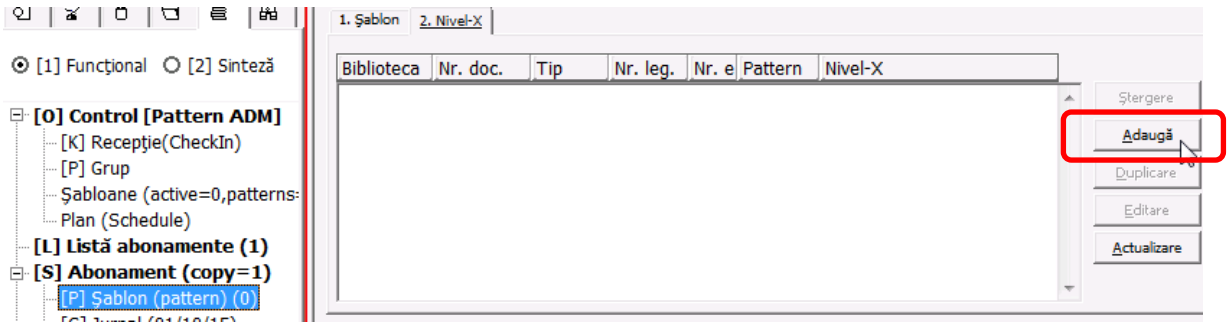

Se introduce câmpul 853 și se alege frecvența - Lunar:

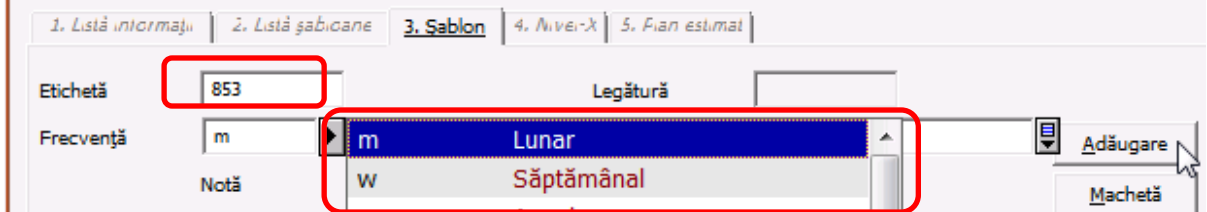

# Se adaugă Nivelul X:

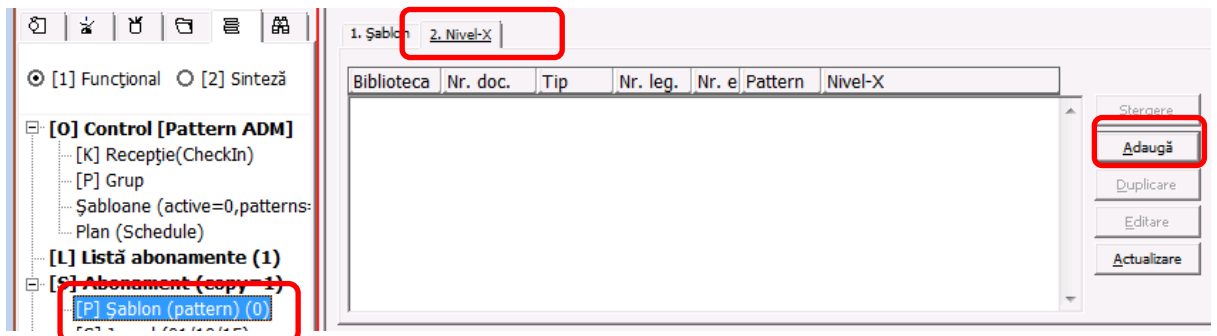

Se deschide Machetă din care se alege de ex. r\_lunar\_gen.mrc:

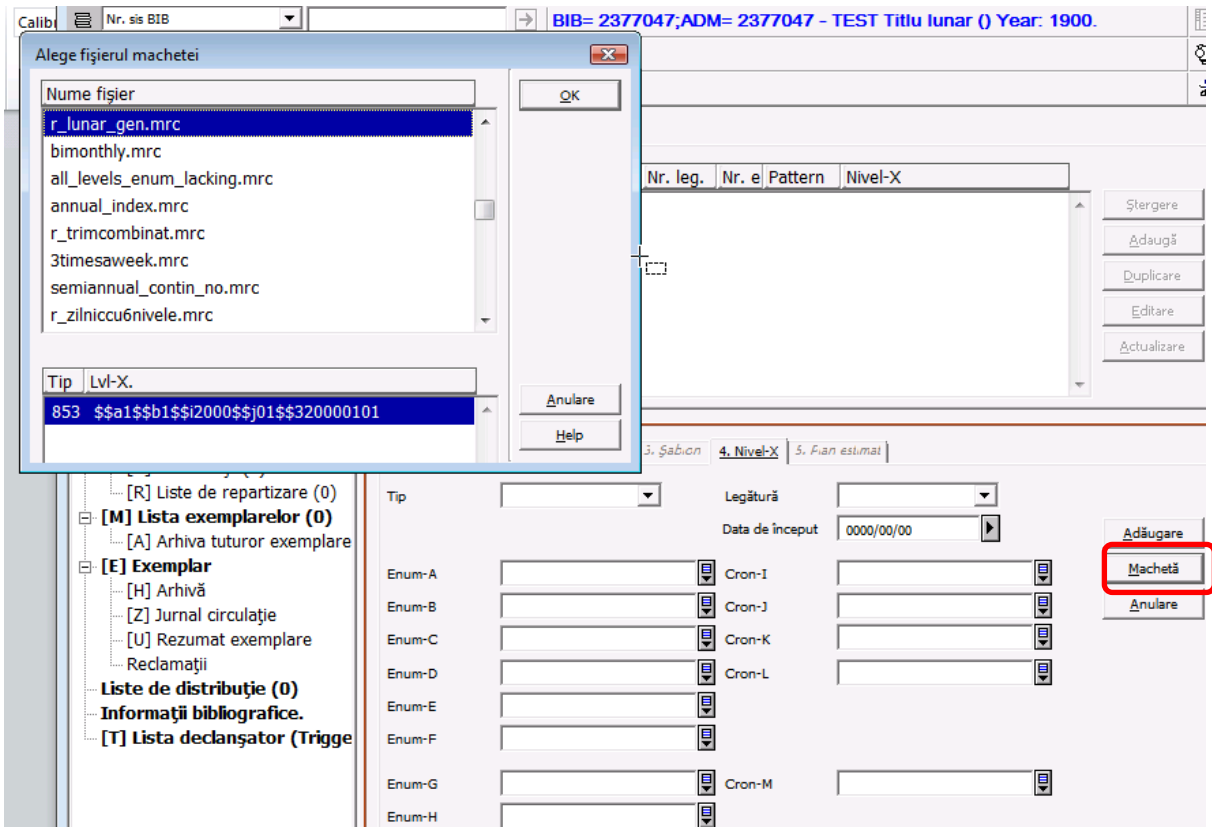

Incarcarea machetei predefinite:

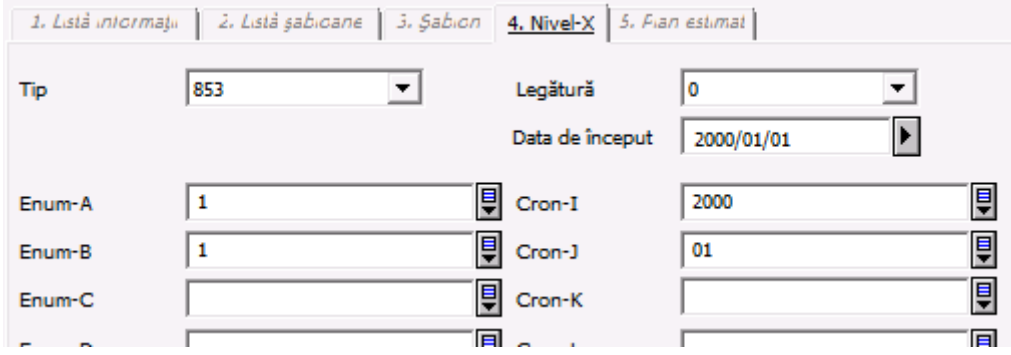

Se poate modifica informația după nevoi, de exemplul Cron-I, anul se modifică în 2015:

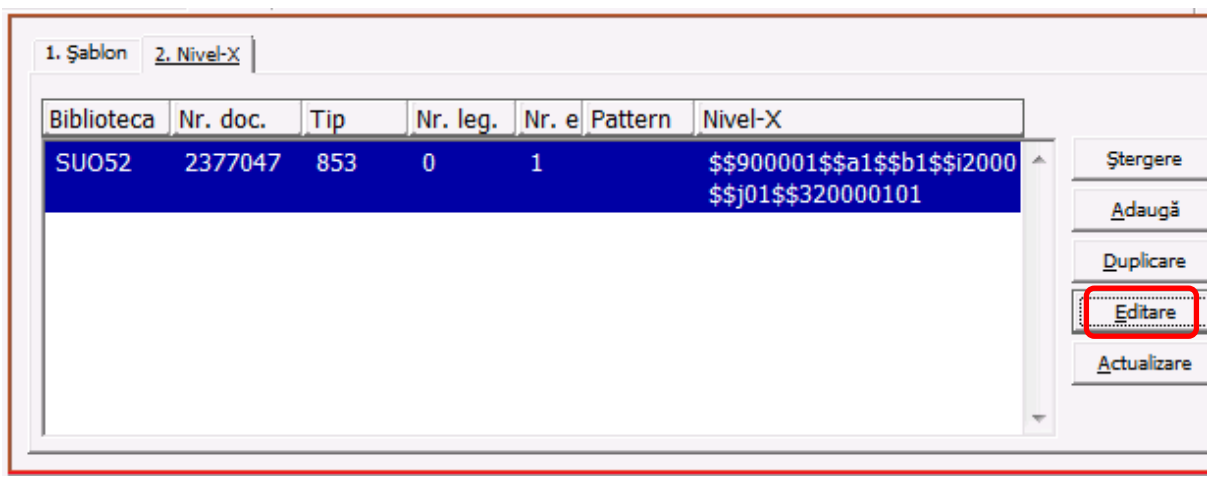

Se poate edita șablonul și în Catalogare prin clic pe butonul Editare:

Afișare în catalogare a șablonului:

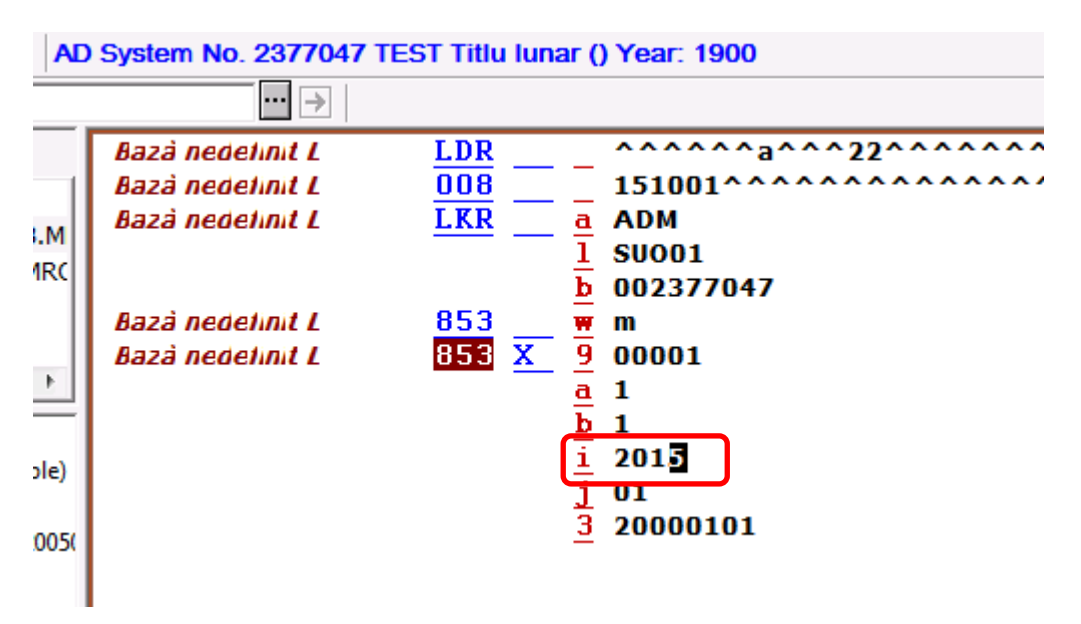

9. Verificare planul estimat de sosire, șablonul se vede în panoul de sus și Planul estimat activ în panoul de jos:

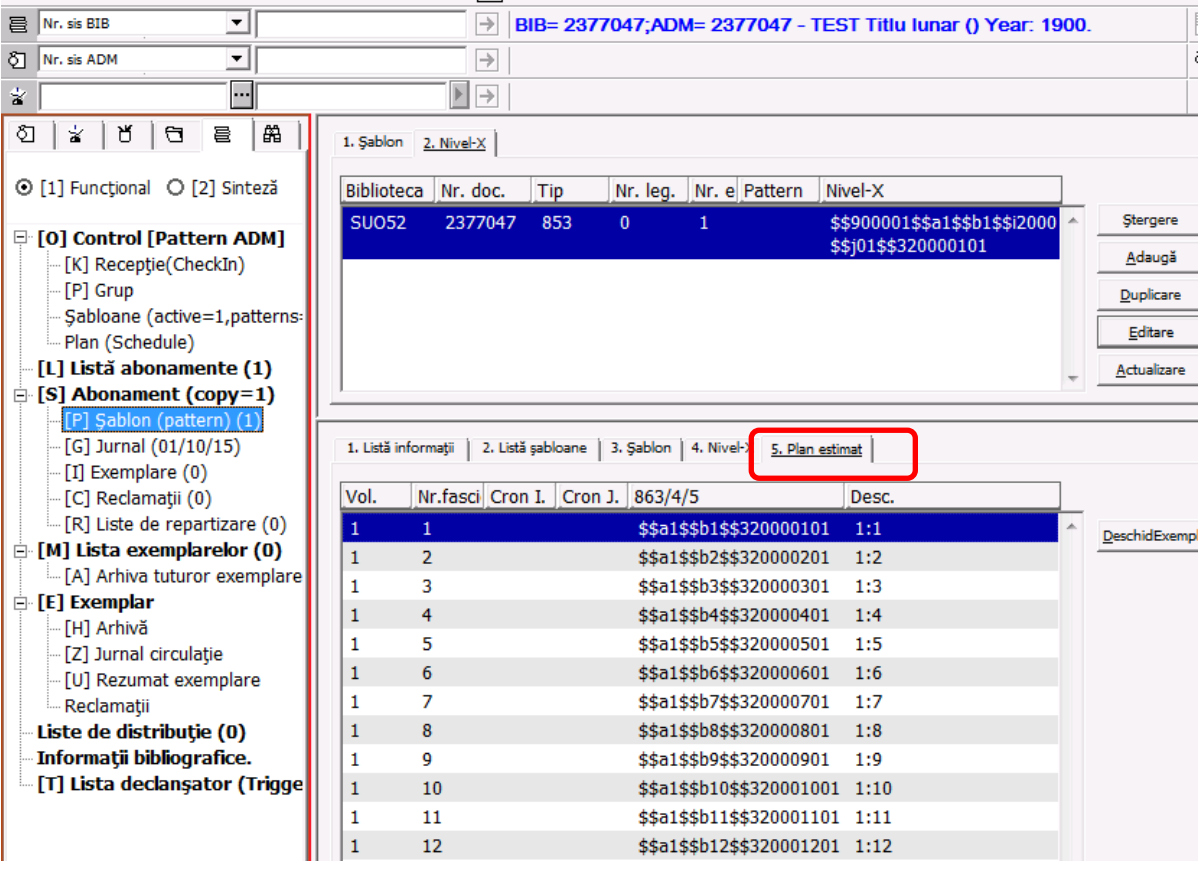

10. Dacă totul este bine, se pot deschid Exemplarele:

Prin clic pe butonul **Deschide exemplare** sistemul va deschide exemplare pentru anul în curs și pregătește exemplarele pentru noul an.

11. Cand sosește exemplarul se face clic pe Sosit:

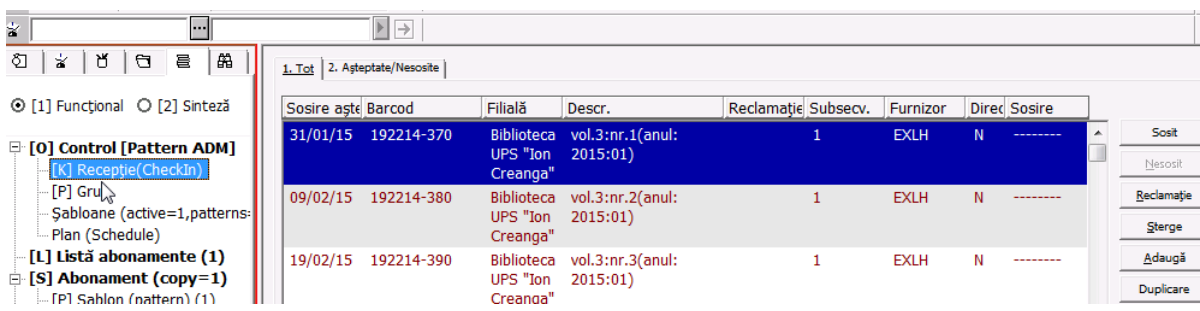